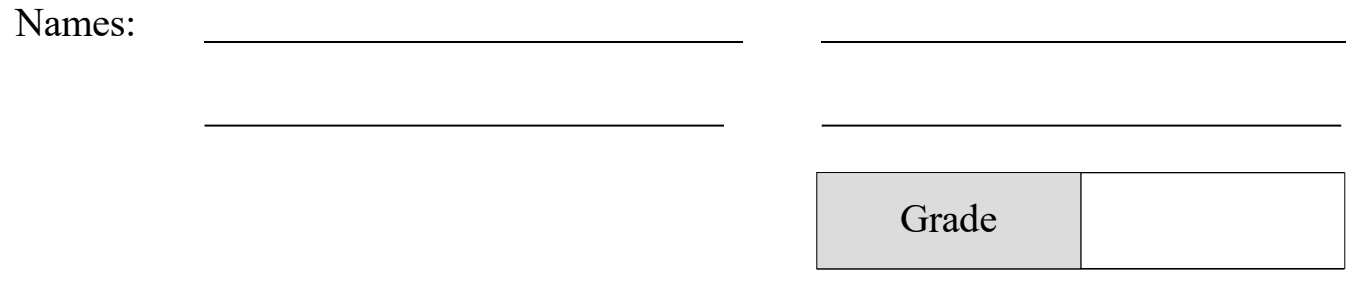

# Telescopes

## Pre-Lab Quiz

Record you team's answer as well as your reasonings and explanations.

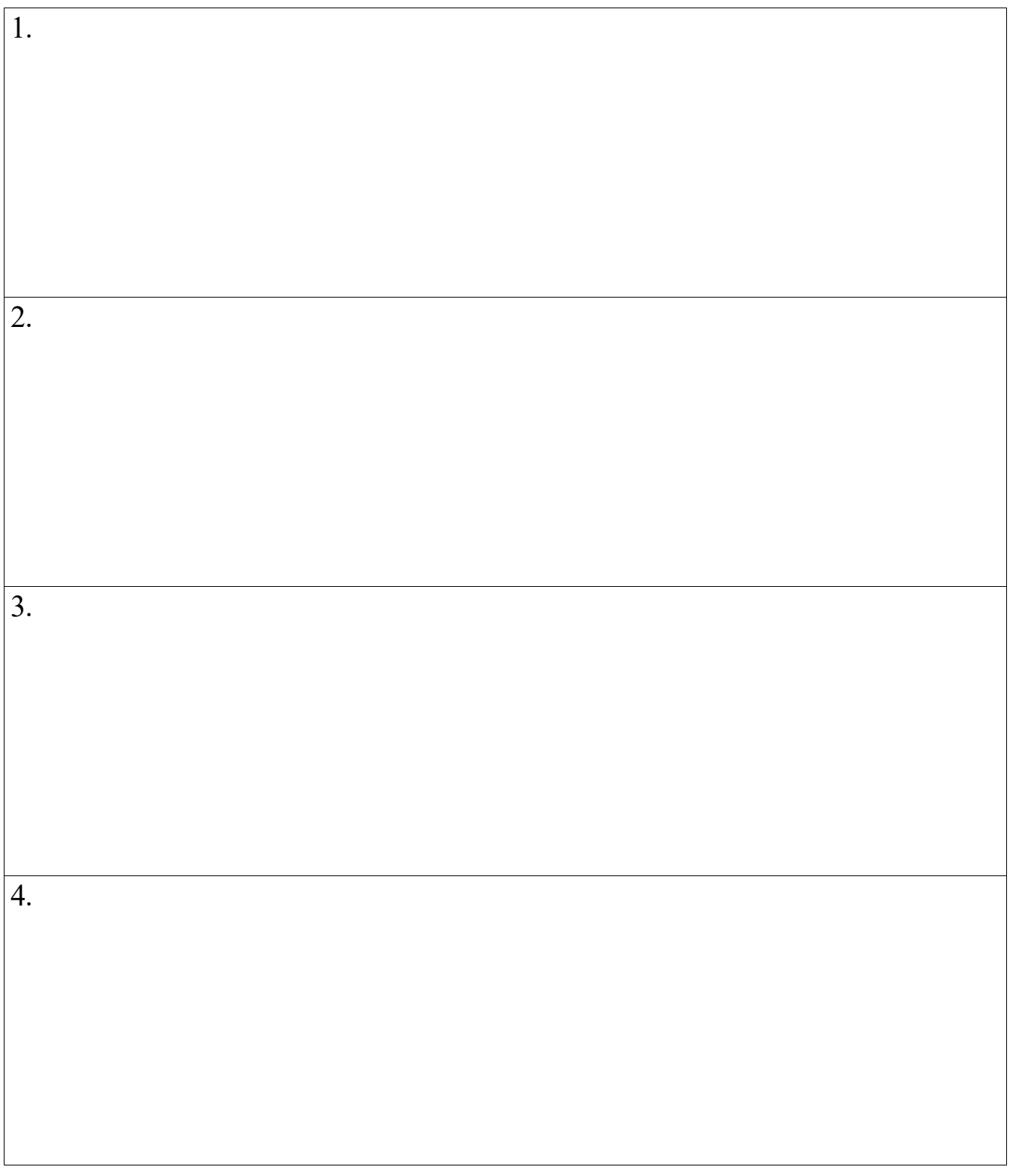

### Part 1: The Galileoscope

1. What are some of the differences between refracting and reflecting telescopes? (Drawing a diagram may be helpful.)

2. Is the Galileoscope a refracting or reflecting telescope? What kinds of celestial objects would you be able to see with it? What kinds of objects would not be ideal for observing with the Galileoscope?

3. Why does the objective lens of the Galileoscope consist of two separate lenses fused together? You may need to research this answer.

4. Find and explain your method for determining the focal length of the objective lens in meters. You will need this answer for later.

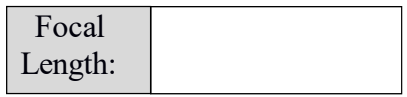

5. Describe the view using the Galilean eyepiece. You should think about the magnification and the field of view. How do you think this would have affected Galileo's observations?

6. Describe the view using the modern lens and compare the magnification and field of view to the Galilean eyepiece. Do you notice anything else that is different with the modern lens?

7. Compare the view using the Barlow lens to that of the other two lenses. Explain the differences in field of view size, magnification, and any other parameter you may have noticed.

8. The telescope with the Galilean eyepiece has a magnification of 17. Based on your observations, what is the magnification of the telescope with the Modern eyepiece? What about the Barlow eyepiece?

9. Using the observed magnifications, calculate the focal length of the Galilean, Modern, and Barlow eyepieces.

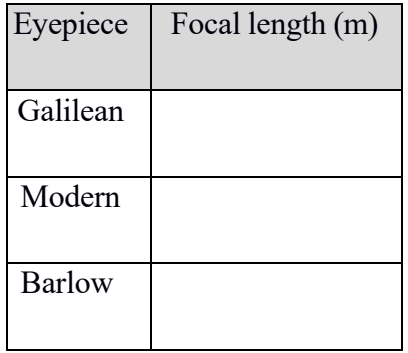

10. Compare your observed magnifications with the real magnifications as given by your TA. How accurate were you?

### Part 2: 6" Celestron Observations

- 1. On the hand paddle:
	- press STARS  $(2)$
	- then press vSCROLL (9) and ^SCROLL (6) until you see "Named Stars" displayed
	- then press ENTER at the top.
	- Press vSCROLL  $(9)$  and  $\triangle$ SCROLL  $(6)$  until you find "Alcor" (the targets are in alphabetical order)
	- then press ENTER to move the telescope to the target.

Wait until the scope fully stops moving, then each group member should observe the binary star system Mizar and Alcor with their eye, sketching the target and noting details about the target appearance such as structure, relative size, any color information, etc.

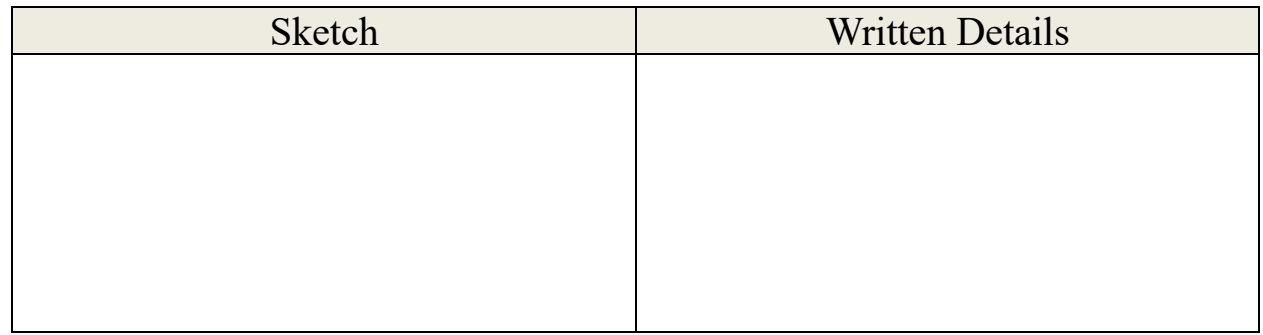

- 2. Next:
	- Press vSCROLL  $(9)$  and  $\triangle$ SCROLL  $(6)$  until you find "Albireo"
	- then press ENTER.

Observe the double star Albireo and record your observations.

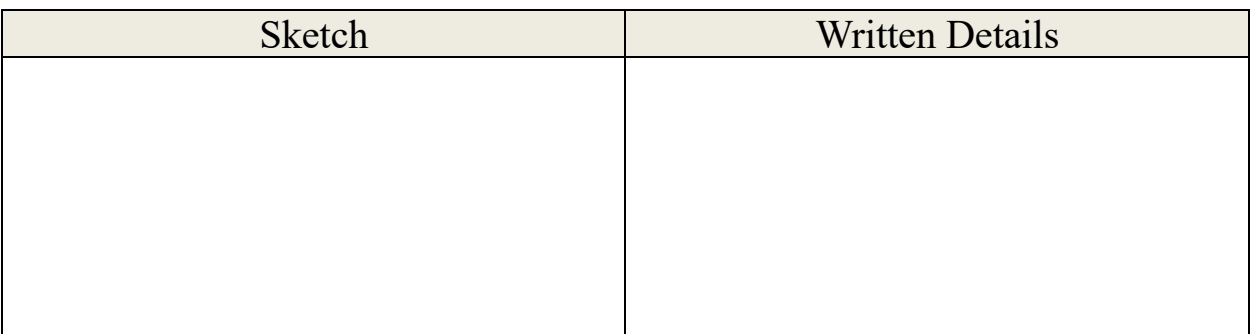

- 3. At the top of the hand paddle:
	- press BACK a few times until you see "Evolution" displayed
	- $\bullet$  then press DEEP SKY (3)
	- then press ENTER to select "Named Objects"
	- then press vSCROLL (9) and ^SCROLL (6) until you find "Andromeda Glx"
	- then press ENTER.

Observe the Andromeda Galaxy, Messier 31 and record your observations.

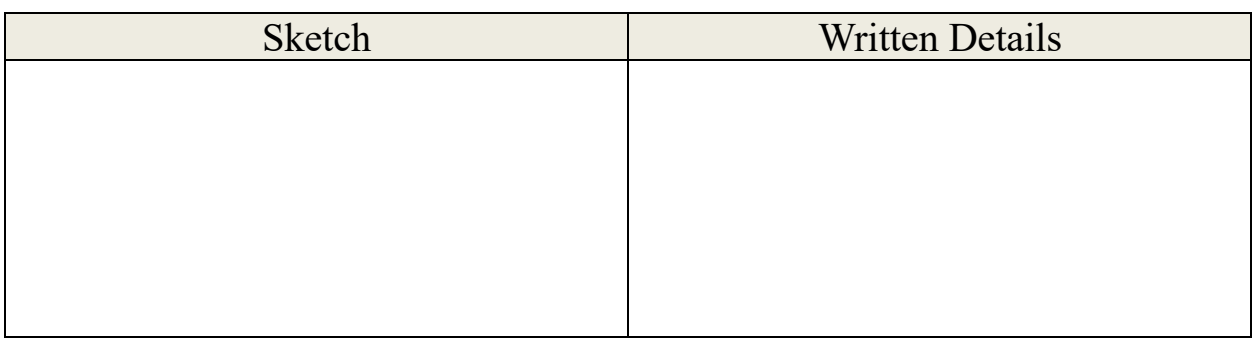

#### 4. Next:

- press vSCROLL  $(9)$  and  $\triangle$ SCROLL  $(6)$  until you find "Hercules Clust"
- then press ENTER.

Observe the globular cluster the Great Globular Cluster in Hercules, Messier 13 and record your observations.

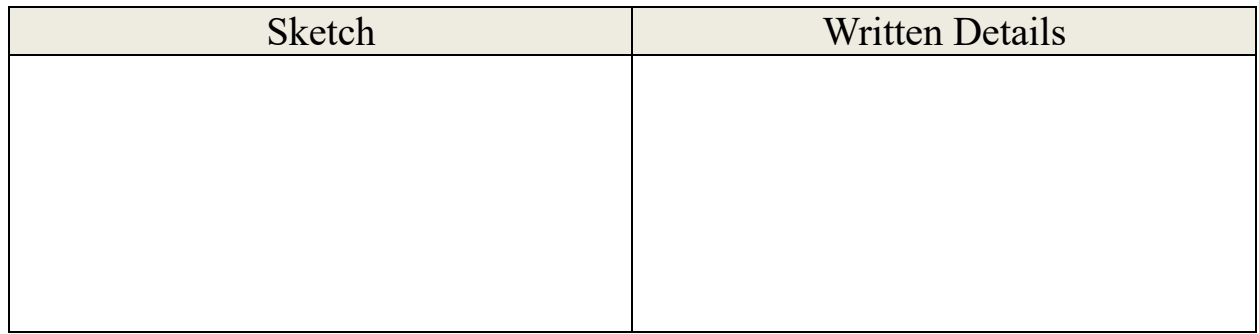

#### 5. Then:

- press vSCROLL (9) and ^SCROLL (6) until you find "Ring Nebula"
- then press ENTER.

Observe the planetary nebula the Ring Nebula, Messier 57 and record your observations.

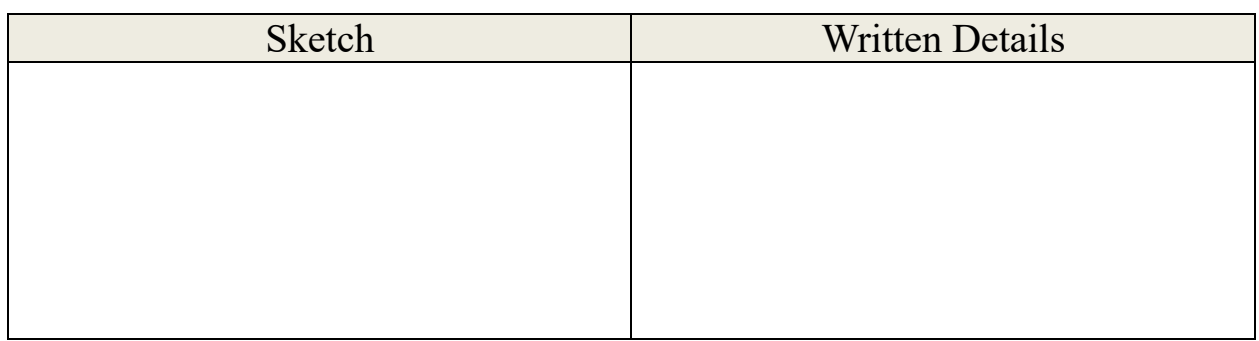

6. Then:

- press vSCROLL  $(9)$  and  $\triangle$ SCROLL  $(6)$  until you find "Wild Duck Clust"
- then press ENTER.

Observe the open cluster the Wild Duck Cluster, Messier 11 and record your observations.

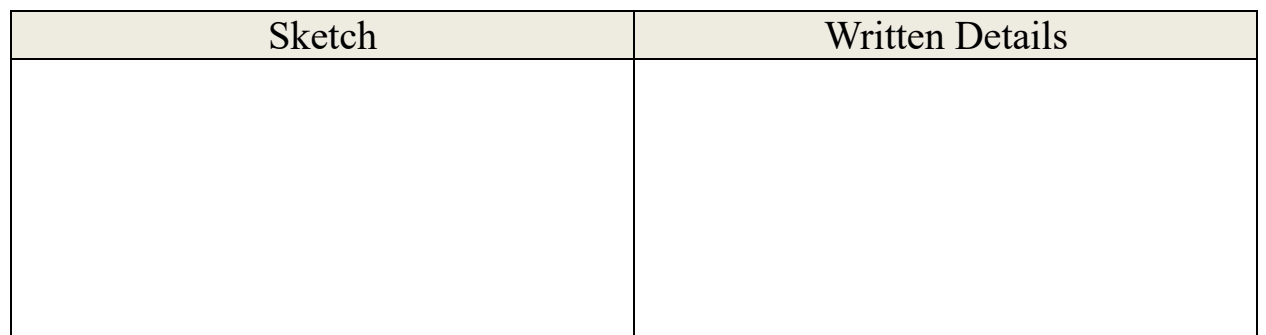

- 7. At the top of the hand paddle:
	- press BACK a few times until you see "Evolution" displayed
	- then press SOLAR SYSTEM (1)
	- then press vSCROLL (9) and ^SCROLL (6) until you find "Saturn"
	- then press ENTER.

Observe the planet Saturn and record your observations.

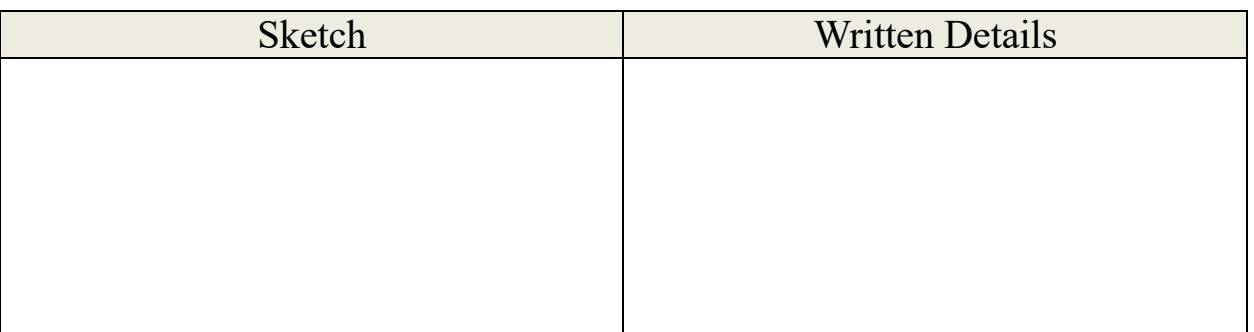